## Maintenance Task Group Electronic Meeting

January 31, 2023

## **REMINDER: Introduction Material**

- The following information was made available before this meeting:
  - The IEEE Policy slides,
  - The IEEE SA Copyright and Participation Policies
- The information is part of "MEETING INTRODUCTION" at: <a href="https://www.ieee802.org/1/files/public/templates/admin-TG-intro-0721-v01.pdf">https://www.ieee802.org/1/files/public/templates/admin-TG-intro-0721-v01.pdf</a>

#### **WAYS TO INFORM IEEE**

- Cause an LOA to be submitted to the IEEE SA (patcom@ieee.org); or
- Provide the chair of this group with the identity of the holder(s) of any and all such claims as soon as possible; or
- Speak up now and respond to this Call for Potentially Essential Patents

If anyone in this meeting is personally aware of the holder of any patent claims that are potentially essential to implementation of the proposed standard(s) under consideration by this group and that are not already the subject of an Accepted Letter of Assurance, please respond at this time by providing relevant information to the WG Chair

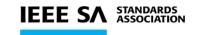

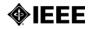

### **DECORUM**

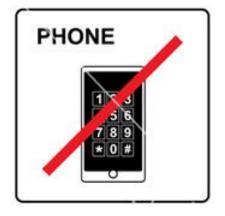

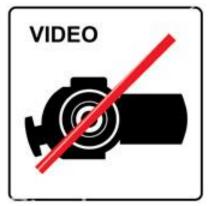

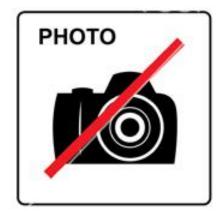

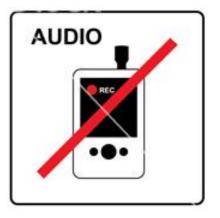

- Press (i.e., anyone reporting publicly on this meeting) are to announce their presence (5.3.3.3 of SASB Operations Manual)
- Video/Audio recording by participants is prohibited (5.3.3.2 of SASB Operations Manual)
- Photography by permission only (5.3.3.2 of SASB Ops Manual)
- Cell phone ringers off please

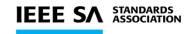

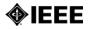

## **ATTENDANCE**

Please record your attendance in IMAT at <a href="https://imat.ieee.org">https://imat.ieee.org</a>

- This requires a free IEEE Account.
- Please create one only if you do not yet have an IEEE Account.

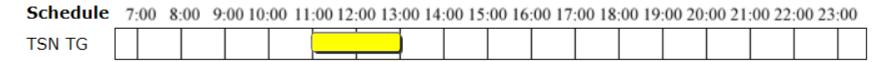

Please record your attendance for an active meeting (denoted by a yellow bar) by clicking on the yellow bar. Once your attendance has been recorded, the yellow bar changes to a green bar.

The data from IMAT is used as the meeting participant list.

 Please promptly email your affiliation to the minute taker if you are unable to record your attendance in IMAT.

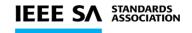

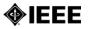

#### **ELECTRONIC MEETING GUIDELINES**

Please mute yourself when you are not speaking

Please put yourself into the queue "at the mic" via the Chat, e.g.: "+q" / "-q"

#### Please provide your information

- First and last names
- Affiliation, after your last name, e.g., in brackets
- (may provide them in the Chat window)

# Changing your data in Webex

#### Step 1

Go to the "Display hidden icons" arrow in the

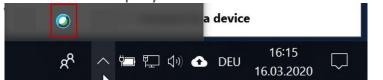

 Right-click on the Webex icon and select "Open Cisco Webex Meetings"

#### Step 2

In the Webex Windows that opens, Click on the

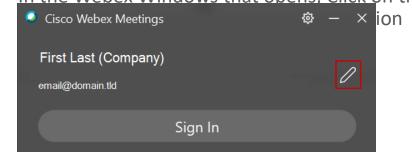

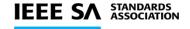

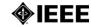

## Maintenance Task Group Meeting January 31, 2023 – 11AM ET Agenda

https://1.ieee802.org/maintenance-tg-electronic-meeting-agenda-january-31-2023-11-am-et/

- Meeting introduction
- Approval of agenda
- P802.1ASdr/d1.0 Comment Resolution Silvana Rodrigues
- Any Other Business

### Comment Resolution

- P802.1ASdr/d1.0 Silvana Rodrigues
  - Editor's Report
    - https://www.ieee802.org/1/files/public/docs2023/dr-Rodrigues-d1-0-wg-ballot-report-0123-v00.pdf
  - Proposed Comment Distribution v0
    - https://www.ieee802.org/1/files/private/dr-drafts/d1/802.1ASdr-d1-0-pdis-v00.pdf